# simple security policy editor

Johannes Hubertz

hubertz-it-consulting GmbH

# FrOSCon

St. Augustin, 25.6.2006

<span id="page-0-0"></span>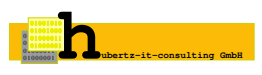

- 1954 in Köln-Lindenthal geboren
- 1973 Abitur in Köln-Mülheim
- bis 1980 E-technik RWTH und FH Aachen
- ab 1980 bei europ. IT-Hersteller
- ab 2002 bei europ. IT-Dienstleister
- seit 1973 Bundesanstalt THW Köln-Porz
- seit 2001 Segeln auf Salzwasser

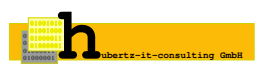

- 1986 Erstkontakt mit Unix (SCO-Xenix)
- 1994 Erstkontakt mit IP
- 1996 root@www.bull.de, root@www.bundestag.de, . . .
- 1997 SSLeay, ipfwadm mit shell-scripts
- $\bullet$  1998 Ins Allerheiligste, iX 1/1998, Heise Verlag
- 1998 ipfwadm mit LPFC
- 1999 IT-Security Mgr. D-A-CH
- 2001 Gibraltar, FreeSwan, iptables ...
- 2001 Erste Gedanken zu sspe, Reinraum

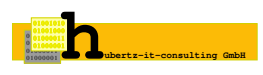

- Gründung am 8.August 2005
- **·** Sitz: Köln
- Geschäftsinhalt: Dienstleistungen im Umfeld der IT-Sicherheit
- Logo: Johannes Hubertz Certificate Authority als ASCII-7Bitmuster
- Diese Bitkombination findet sich in einigen 10000 Anwenderzertifikaten in der Seriennummer wieder :-)
- Wir sind käuflich 8-)

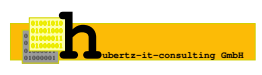

# Vorstellung: simple security policy editor

- 2002 April: Online mit 2 Standorten
- 2002 6 Standorte voll vermascht
- 2003 erster Kunde mit eigenem sspe in Q1
- 2003 Veröffentlichung bei Sourceforge im März
- 2003 zweiter und dritter Kunde
- 2003 Trennung des internen Netzes vom Internet
- 2004 fünf Installationen, drei Personen

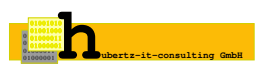

- **•** Bellovin and Cheswick: Firewalls and Internet Security
- Fazit: keep it simple!
- Oder mit Einstein: So einfach wie möglich, aber nicht einfacher!

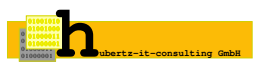

- zentrale Administration mit minimalem Aufwand
- **Faulheit stärkt die Glieder**
- verteilte Firewall für beliebig viele Server und User-PC
- mehrere Standorte am Internet mit internen privaten Netzen
- voll vermaschtes IPSec-VPN mit FreeSwan

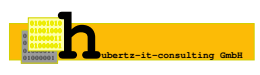

- Bash und Perl sichern einfache Nachvollziehbarkeit
- Verschlüsselung: IPSec und ssh, anerkannte, offene kryptographische **Sicherheit**
- Freie Software: Quellen mit überprüfbarer Sicherheit
- Freie Software: dauerhafte und zuverlässige KnowHow-Quelle

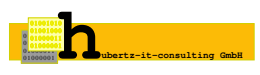

#### simple security policy editor ist freie Software und unterliegt der GNU General Public License

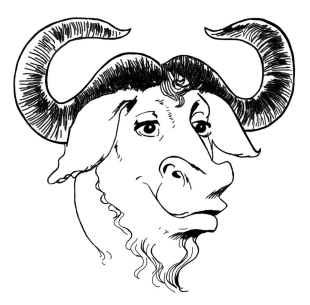

http://sspe.sourceforge.net

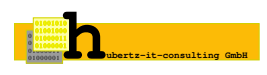

# Übersicht: das Firmennetzwerk

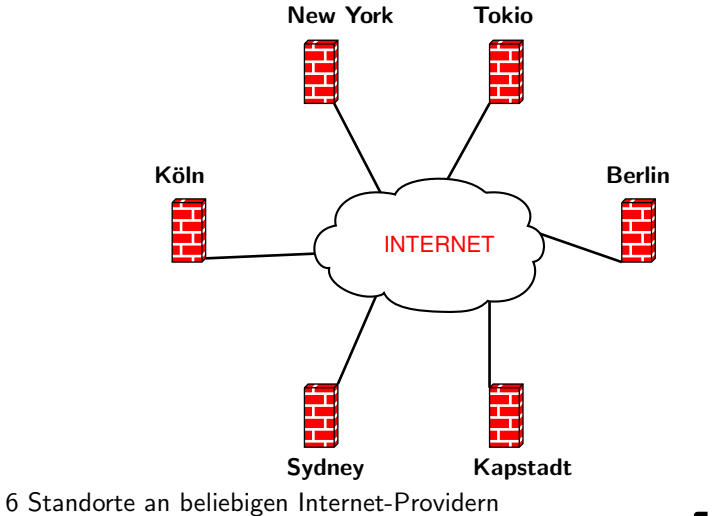

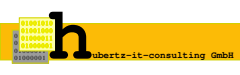

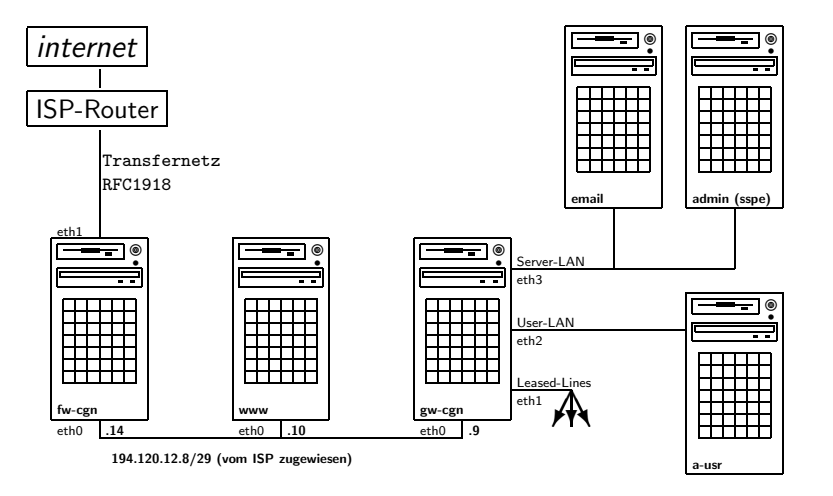

Der Standort des Admin-PC spielt keine Rolle.

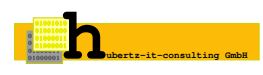

- Minimalsystem aus debian/stable und debfoster
- monolithischer Kernel
- root, sonst keine Benutzer
- keine unnötigen Services, nur ssh

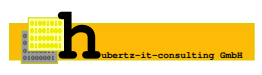

- Admins Traum: sowenig Arbeit wie möglich  $\iff$  Faulheit stärkt die Glieder
- zentrale Administration ⇒ Konsistenz
- Fehler führen nicht zum Abbruch  $\Rightarrow$  Verfügbarkeit
- **Top-Down Softwareentwurf**
- Inselumgebung für die ersten Versuche
- $\bullet$  Linux<sup>TM</sup>und Cisco<sup>TM</sup>als erste Plattformen
- Dialog als Rahmen

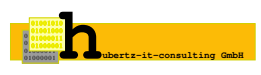

# Firewall: dialog

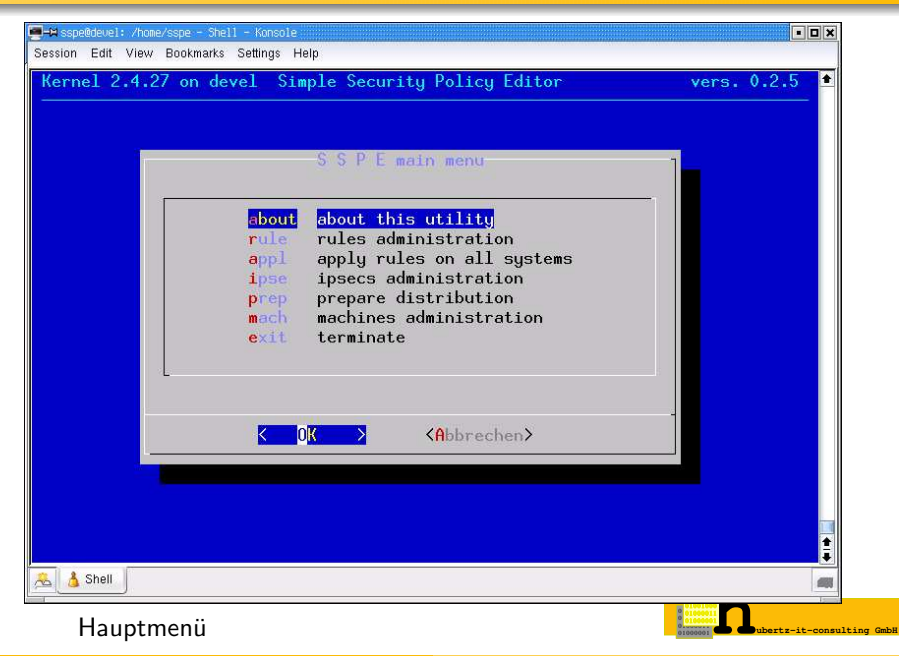

Definitionen in CIDR-Notation:

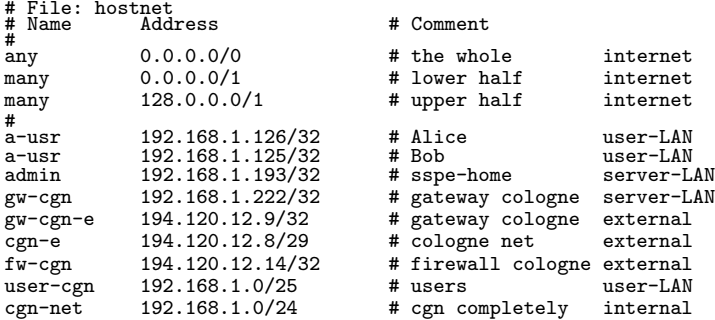

Gruppierung erfolgt durch Namensgleichheit

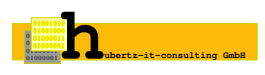

```
# File: rules.admin
                        Dir Prot Port Action Options
#<br>a-usr
a-usr admin 1 tcp ssh accept INSEC<br>many admin 1 tcp ssh deny
many admin 1 tcp ssh deny
admin gw-cgn 1 tcp ssh accept
#
```

```
Dir = [1 | 2]Prot = [ ip | icmp | tcp | udp | esp | 0 ... 255 ]
Port = [ name | num = 0 ... 65535 | :num | num: | num1:num2 ]
Action = [\n    accept | reject | deny ]
```
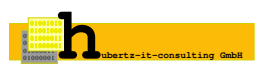

#### Inhaltliche Abhängigkeiten der generierten Kommandos

- Host-, Netzdefinitionen
- **Firewall Regelsatz**
- **Interfaces, Routingtabelle**
- nathosts, privates
- Paketmangling-Dateien

Zeitliche Abhängigkeiten während der Generierung

• apply-options (sleep, wait)

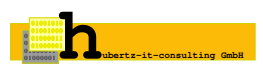

```
/sbin/iptables -P INPUT ACCEPT
/sbin/iptables -P OUTPUT ACCEPT
/sbin/iptables -P FORWARD ACCEPT
/sbin/iptables -F >/dev/null 2>/dev/null
/sbin/iptables -t nat -F >/dev/null 2>/dev/null
/sbin/iptables -F tcp__tab >/dev/null 2>/dev/null
/sbin/iptables -X tcp__tab >/dev/null 2>/dev/null
/sbin/iptables -F udp__tab >/dev/null 2>/dev/null
/sbin/iptables -X udp__tab >/dev/null 2>/dev/null
/sbin/iptables -F icmp_tab >/dev/null 2>/dev/null
/sbin/iptables -X icmp_tab >/dev/null 2>/dev/null
/sbin/iptables -F IPSEC >/dev/null 2>/dev/null
/sbin/iptables -X IPSEC >/dev/null 2>/dev/null
/sbin/iptables -F logdrop >/dev/null 2>/dev/null
/sbin/iptables -X logdrop >/dev/null 2>/dev/null
/sbin/iptables -N logdrop
/sbin/iptables -A INPUT -i lo -j ACCEPT
/sbin/iptables -A OUTPUT -o lo -j ACCEPT
               -A INPUT -S 127.0.0.1/8 -i logdrop
/sbin/iptables -A FORWARD -s 127.0.0.1/8 -j logdrop
/sbin/iptables -N IPSEC
/sbin/iptables -A FORWARD -p esp -j IPSEC
/sbin/iptables -A FORWARD -p ah<br>/sbin/iptables -A FORWARD -p ipenc
               -A FORWARD -p ipencap -j IPSEC
/sbin/iptables -N tcp__tab
               -A FORWARD -p tcp -j tcp__tab<br>-N udp__tab
/sbin/iptables<br>/sbin/iptables
                -A FORWARD -p udp -j udp__tab<br>-N icmp tab
/sbin/iptables/sbin/iptables -A FORWARD -p icmp -j icmp_tab
```
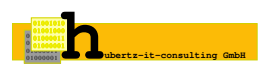

```
/sbin/iptables -A INPUT -j logdrop
/sbin/iptables -A OUTPUT
/sbin/iptables -A FORWARD -j logdrop
/sbin/iptables -A logdrop -j LOG --log-tcp-options --log-ip-options \
                  --log-level 7 --log-prefix "gw-cgn-dropped: " \
              -m limit --limit 3/second --limit-burst 6
/sbin/iptables/sbin/iptables -P OUTPUT DROP
/sbin/iptables -P FORWARD DROP
```
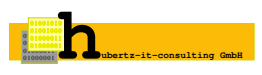

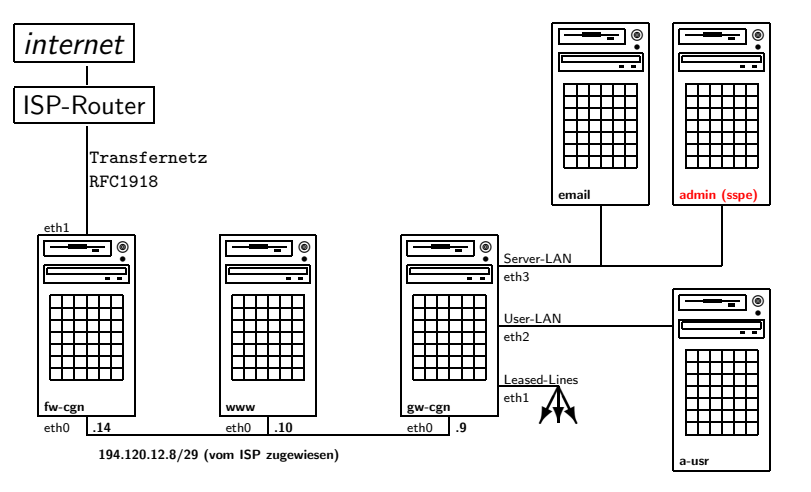

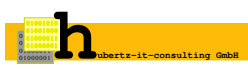

# firewall: iptables für admin

```
File: iptables-rules
# File: iptables-rules for admin
/sbin/iptables -A INPUT -i eth0 \
     -s 192.168.1.126/32 -d 192.168.1.193/32 \
     -p tcp --sport 0: --dport ssh
     -m state --state NEW,ESTABLISHED,RELATED \
     -j ACCEPT
/sbin/iptables -A OUTPUT -o eth0 \
     -s 192.168.1.193/32 -d 192.168.1.126/32 \
     -p tcp --sport ssh --dport 0: \
     -m state --state ESTABLISHED, RELATED \
     -j ACCEPT
```
Regel:

a-usr admin 1 tcp ssh accept

**ubertz-it-consulting GmbH** 0 1 0 0 1 0 1 0 0 <del>1 0 0 1 0 1</del> 0 1 0 0 0 0 1 1 0 1 0 0 0 0 0**h**1

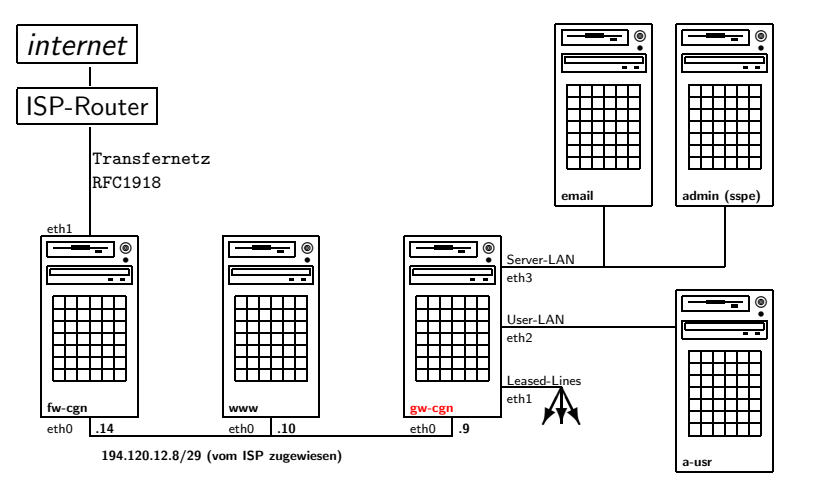

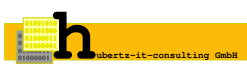

```
File: iptables-rules
# File: iptables-rules for gw-cgn
/sbin/iptables -A tcp__tab \
     -s 192.168.1.126/32 -d 192.168.1.193/32 \
     -p tcp --sport 0: --dport ssh
     -m state --state NEW,ESTABLISHED,RELATED \
     -j ACCEPT
/sbin/iptables -A tcp__tab \
     -s 192.168.1.193/32 -d 192.168.1.126/32 \
     -p tcp<br>-m state --state
                          ESTABLISHED, RELATED
     -j ACCEPT
```
Regel:

a-usr admin 1 tcp ssh accept

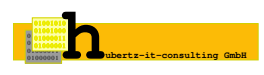

Private Netze untereinander: nie NAT!

# File: privates 172.16.0.0/16 # Berlin 172.17.0.0/16 # Cologne 172.21.0.0/16 # Tokio

Wer macht NAT für wen wo?

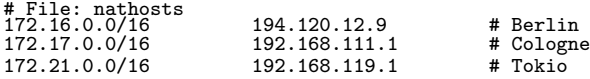

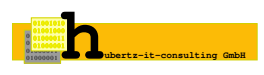

#### packet-mangling:

```
#
 experimental
#
# FILE: mangle-start for gw-cgn
#
# force icmp to minimize-delay
#
/sbin/iptables -t mangle -F
#
# 0x10 = minimize Delay!
/sbin/iptables -t mangle -A PREROUTING -p icmp -j TOS --set-tos 0x10
#
```
Jedes Shellkommando kann benutzt werden! Wesentliche Einschränkung: ausschließlich nach dem Prolog bzw. vor dem Epilog einzubinden.

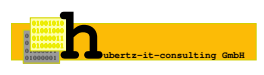

- **Gemeinsame Regeln verschiedener Maschinen: symbolic Links**
- Regelsuche: ausschließlich im lokalen Verzeichnis
- Splittung des Regelsatzes: admin, head, ipsec, local, users, tail
- Regeldatei kann, muß aber nicht vorhanden sein
- Optionen in Regeln: LOG, NONAT, NOIF, DNS, FTP, SYSL, NTP, IPSEC, VNC, . . .

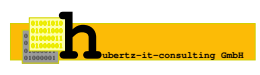

- **.** IPSec ausschließlich an Gateways auf eth0
- Fehler werden erst angezeigt, wenn alle Ziele fertig sind

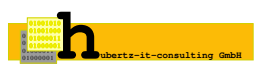

- syslog oder syslog-ng lokal oder remote
- Drop-Regeln vermindern Logaufkommen
- Logging auf Accept-Regel hilft entstören

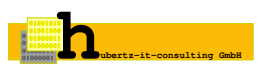

#### ssh und IPSec

- **•** ausschliesslich ssh zur Administration
- IPSec und ssh nicht wechselseitig abhängig
- ssh durch IPSec nur zu internen Maschinen ohne IPSec
- IPSec verändert Routing, hat also Einfluß auf Generierung!

#### Erkenntnis:

Paranoid zu sein bedeutet nicht, daß keiner hinter einem her wäre!

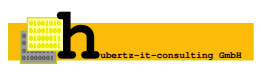

# VPN: das Firmennetzwerk

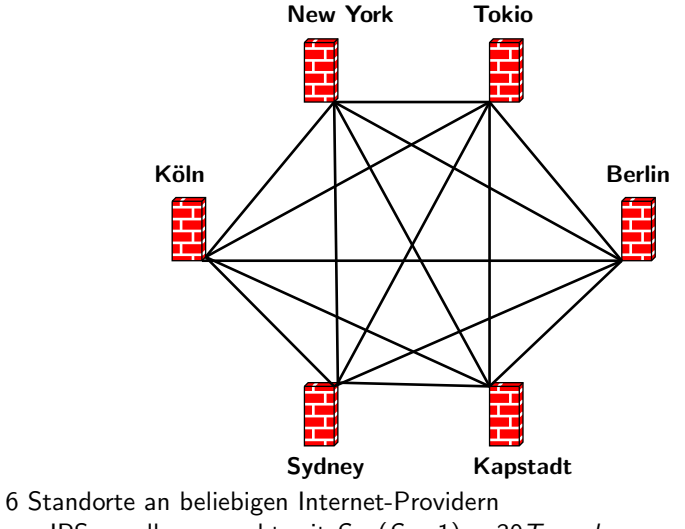

per IPSec voll vermascht mit  $S*(S-1) = 30$ Tunneln

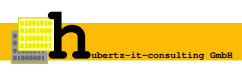

- Gleiche ipsec.conf an allen Standorten, d.h. pluto wählt die passenden connections aus
- Voraussetzung: alle sind gleichzeitig erreichbar
- Zeitsteuerung manuell, Neuladen per cron und ntp synchron sinnvoll
- Overhead für Änderungen ist erträglich, 30 Sekunden downtime bei der Neukonfiguration
- Konfiguration und PreSharedKeys aus sspe-konfig: ipsecs
- voll vermaschtes Netz, singuläre Standort-Anbindung zusätzlich möglich
- Verteilung mit scp: ipsec.conf.new
- supervisor-script prüft und aktiviert Konfiguration

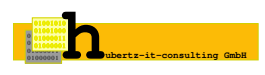

# VPN: ipsec-supervisor mit Vermaschung

Script am vernetzten Standort:

```
#!/bin/bash
if [ -f /etc/ipsec.secrets.new ] ; then
        if [ -f /etc/ipsec.conf.const ] ; then
                cat /etc/ipsec.conf.const >> /etc/ipsec.conf
        fi
        mv /etc/ipsec.secrets.new /etc/ipsec.secrets
        /etc/init.d/ipsec restart
fi
```
ipsec.conf und ipsec.secrets.new werden gemeinsam übertragen ipsec.conf.const enthält die Konfiguration für singuläre Anbindungen und wird manuell einmal erstellt und auf die beiden Endpunkte verteilt

crontab:

/root/bin/ipsec-supervisor >/dev/null 2>/dev/null

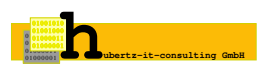

# VPN: ipsec-supervisor ohne Vermaschung

Script am Standort mit singulärer Anbindung:

```
#!/bin/bash
if [ -f /etc/ipsec.secrets.new ] ; then
        if [ -f /etc/ipsec.conf.const ] ; then
                cat /etc/ipsec.conf.const > /etc/ipsec.conf
        fi
        mv /etc/ipsec.secrets.new /etc/ipsec.secrets
        /etc/init.d/ipsec restart
fi
```
ipsec.conf und ipsec.secrets.new werden gemeinsam übertragen ipsec.conf.const enthält die Konfiguration für singuläre Anbindungen und wird manuell einmal erstellt und auf die beiden Endpunkte verteilt

crontab:

/root/bin/ipsec-supervisor >/dev/null 2>/dev/null

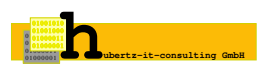

# keep it simple:

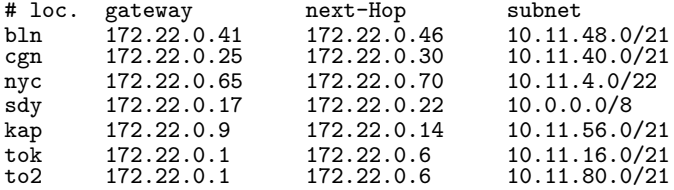

Hieraus werden alle ipsec.conf und ipsec.secrets generiert

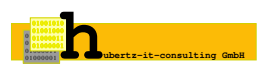

### VPN: das Firmennetzwerk vor dem Umbau

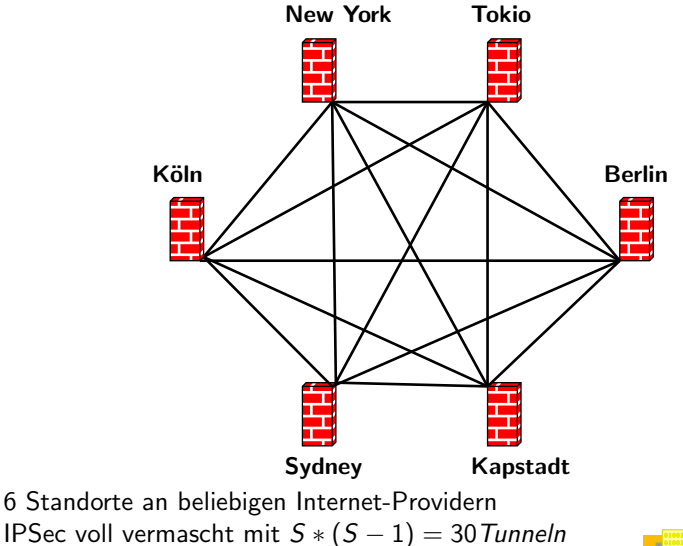

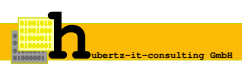

## VPN: das Firmennetzwerk nach dem Umbau

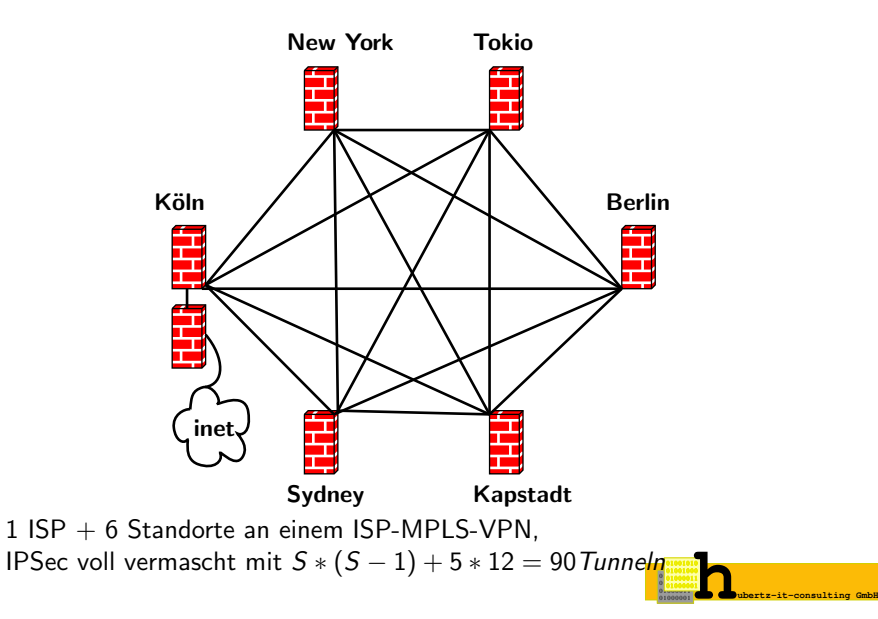

- jedes VPN-GW ist anders
- exakte Konfiguration pro Gateway erzeugen pluto muß nicht mehr auswählen
- Routen des Internet per IPSec möglich
- Routinglücke für ssh zur Administration
- Overhead für Änderungen bleibt erträglich, 36 Sekunden downtime trotz mehrfacher Anzahl Tunnel

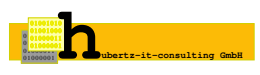

# keep it simple:

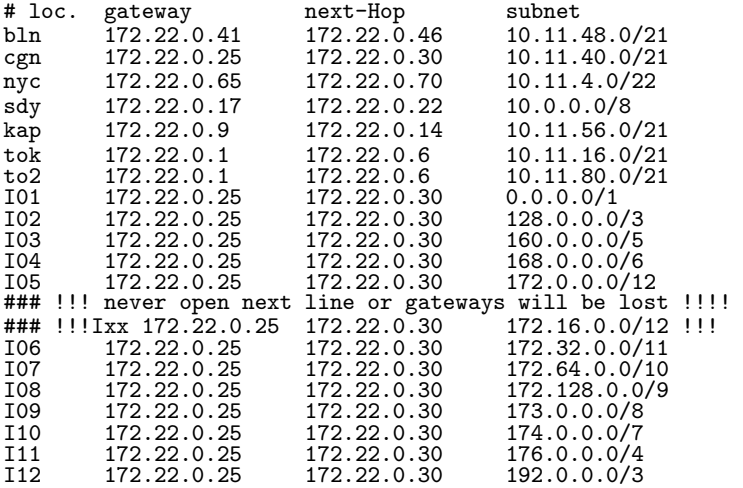

Hieraus werden alle ipsec.conf und ipsec.secrets generiert in

- Handlungsreisende (roadwarrior) mit X.509-Authentisierung
- vpndialer.sf.net für IPSec vom beliebigen M\$-PC (freie Software von Thomas Kriener)
- Sperrliste für einzelne Clients: CRL der PKI
- L2TP (durch vpndialer initiiert) durch IPSec zur Änderung des Routings im PC

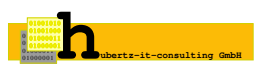

- Produktionseinsatz ab April 2002 Verbeserungen sind im Changelog gelistet
- Mehrerer Kunden und interner Bedarf gedeckt
- ca. 50 Maschinen mit iptables gesichert
- einige hundert Anwender-PC geschützt
- Kosten drastisch minimiert gegenüber kommerzieller Firewall-Lösung

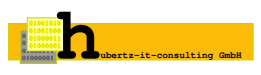

- Debian macht security-fixes einfach
- RedHat funktioniert auch, SuSe vermutlich ebenso
- Scriptänderungen einfach machbar
- **•** Erweiterungen
- z.B. HA, dyn.Routing, . . .

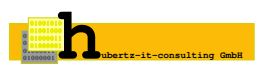

Eine Sicherheitsarchitektur ist nur so gut wie ihre Dokumentation Bei sspe soll sie mit LATEX aus der laufenden Konfiguration erzeugt werden:

**.** Übersicht der Netzwerkarchitektur

einmalig zu zeichnendes Bild(dia),

pstricks mit Referenzen (Seitenzahlen der Geräte-Seiten)

- Konfiguration der einzelnen Maschinen Interfaces, Routing, . . .
- **•** Firewall Definitionen und Regeln
- VPN Konfiguration
- Server-configs, z.B. bind, apache, squid, ...
- Zertifizierungsstelle, Zertifikate
- Geplant ist eine weitgehende Vollständigkeit, d.h. alles sollte aus der Dokumentation wiederherstellbar sein

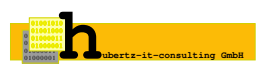

IP-Filterung sollte in sspe nicht auf iptables beschränkt bleiben:

- **•** Cisco
- OpenBSD
- Solaris
- $\bullet$  Ideen, Vorschläge und weitere Entwickler erwünscht!

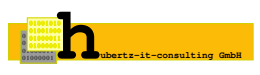

Ich bedanke mich für die Aufmerksamkeit. Sie finden mich gleich am Stand der

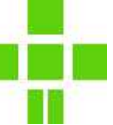

Free Software Foundation Europe fellows

Frohes Schaffen

Johannes Hubertz

<span id="page-43-0"></span>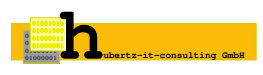